# **ProVision 4.1.0**

The 4.1.0 release is a minor release that packs in some big updates and customer feature requests.

- ProVision 4.1.23
- ProVision 4.1.22
- ProVision 4.1.21
- ProVision 4.1.20
- ProVision 4.1.19
- ProVision 4.1.18
- ProVision 4.1.17
- ProVision 4.1.16
- ProVision 4.1.15
- ProVision 4.1.14
- ProVision 4.1.13 ProVision 4.1.12
- ProVision 4.1.11
- ProVision 4.1.10
- ProVision 4.1.9
- ProVision 4.1.8 ProVision 4.1.7
- ProVision 4.1.6
- ProVision 4.1.5
- ProVision 4.1.4
- ProVision 4.1.3
- ProVision 4.1.2
- ProVision 4.1.1

# **New Features**

# **Dashboard Redesign**

The main dashboard is completely redesigned with pie and bar graphs for a variety of IPAM, DNS, and resource data.

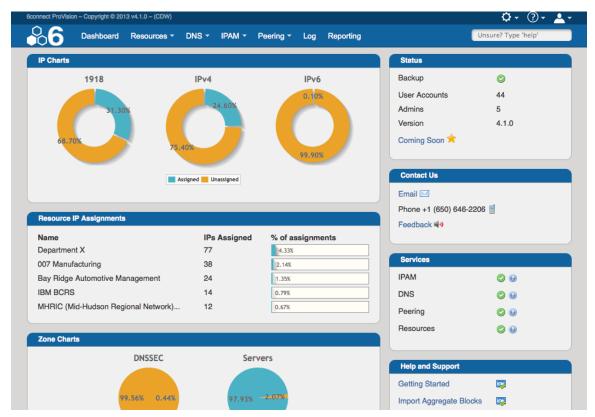

### **IP Detail View Options**

View your IP aggregates in the way you want to view them. Set filters for each aggregate based on Mask, LIR, ASN, Tags, Region, Code, VLAN, or Resource Assignment.

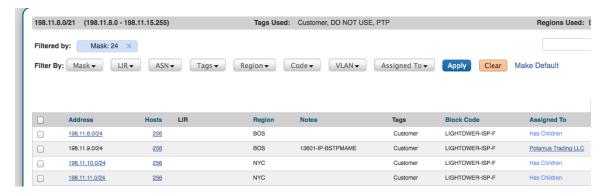

# PowerDNS - MySQL Support

Full support for the MySQL PowerDNS backend. Zone updates are pushed out in easy SQL updates to the target server.

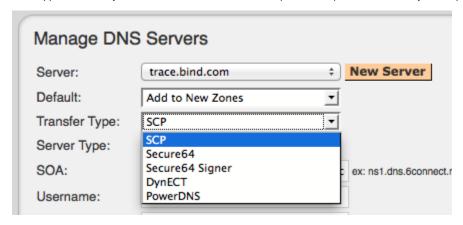

### **PowerDNS MySQL Importer**

Just enter the target server information, click import, and watch all your zone data populate the 6connect database.

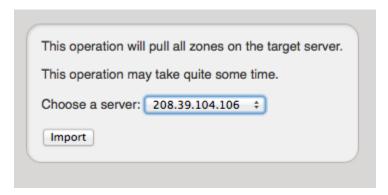

## **Global Tag Update/Delete Functionality**

Update and delete tags globally from the primary tags list, just as nature intended.

# DNS Audit Tools (Beta)

View both forward and reverse DNS for entire /24 to get a clear view for how the block is used. Audit against public DNS to see if records are mis-matched or out of sync.

CLI (Alpha)

Hate clicking and have a general disdain for UI? This feature is for you! Just press ctrl+shift+s to try 6connect on the CLI with simple commands for quick no-frills interaction.

```
foonnect> ipam accommand> [-t] [coidr>] [cresource name>] [carges] Fiber Music [A Music ]
show details for a block. Examples:

- 'ipam show 10.0.0.0/8' will show details for the block 10.0.0.0/8

- 'ipam show holding' will show details for all blocks in the Bolding Tank

- 'ipam show 'cresource name>' will show details for all blocks assigned to cresource name>

- 'ipam show 'cresource name>' will show details for all blocks assigned to cresource name>

- 'ipam show 'cresource name>' will show details for all blocks assigned to cresource name>

- 'ipam show 'cresource name>' will show details for all blocks assigned to cresource name>

- 'ipam show 'cresource name>' will show details for all blocks assigned to cresource name>'

- 'ipam show 'cresource name>' will show details for all blocks assigned to cresource name>'

- 'ipam show 'cresource name>' will show details for all blocks assigned to cresource name>'

- 'ipam show 'cresource name>' will show details for all blocks assigned to cresource name>'

- 'ipam show block for a block ex: 'ipam assign 192.168.0.0/24' "cresource name>'

- 'ipam show block for a resource ex: ipam assign 192.168.0.0/24 "cresource name>'

- 'ipam show block for a resource ex: ipam assign --mask-24 --rir=ARIN --type=ipv4 "cresource name>'

- 'ipam show block for a resource and places it in the Bolding Tank, If the block is already in the holding tank, reclaims it an makes it available.
```

# **Feature Improvements**

#### **Resource UI Functionality**

Easier navigation and button placement, alphabetical browse, data usage charts and more!

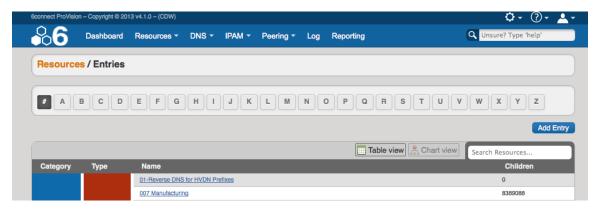

### **Header Redesign**

The header and menu bars have been streamlined to take up less space, and present menu/options in a clean format.

#### Option Menu Redesign

Say goodbye to icons. All option menus have been switched to simple text drop down for easier and more intuitive interaction.

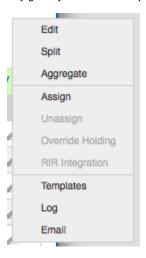

### **IP Import Option Additions**

You can now import all data relevant to an IP including Resource Holder ID, Resource ID, Org ID, Net Handle, Customer Handle, Generic Code, ASN, Allow Sub-Assignments, and of course all the basic information.

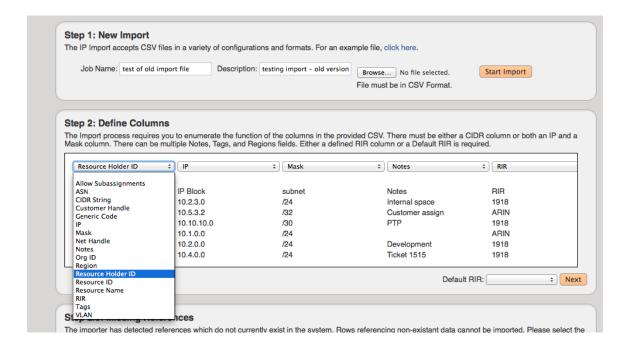

# **Bug Fixes**

IM-919 - IPAM menu UI issues in IE9

IM-1054 - DNS Add Zone allowing spaces in domain name

IM-1057 - DNS edit - hitting enter key to save record creates strange pop up in Safari

IM-1119 - Odd session behavior on API calls

IM-1162 - Read Only user can edit IPAM blocks from IPAM gadget

IM-1163 - Read Only user can't see time machine data from IPAM gadget